# **Administrativna podjela**

Mjesto u izborniku:

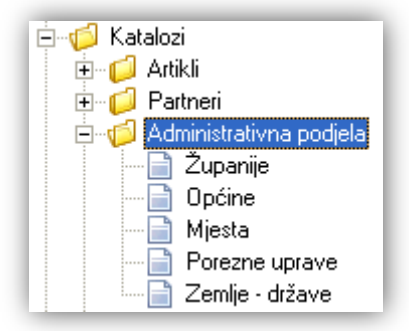

Prije čitanja ovog dokumenta, pogledati dokument **[Detaljne upute - Katalozi -](http://ritam.hr/Help/Detaljne_upute/Katalozi/Opcenito.pdf) Općenito**, u kojem su opisane općenite radnje u radu s katalozima.

Administrativna podjela je modul kojim definiramo županije, općine, mjesta, porezne uprave i zemlje-države. Iste koristimo prilikom unosa podataka za partnere i fizičke osobe, u podsustavu " Plaće i kadrovska evidencija" te u raznim dokumentima.

# **Sadržaj**:

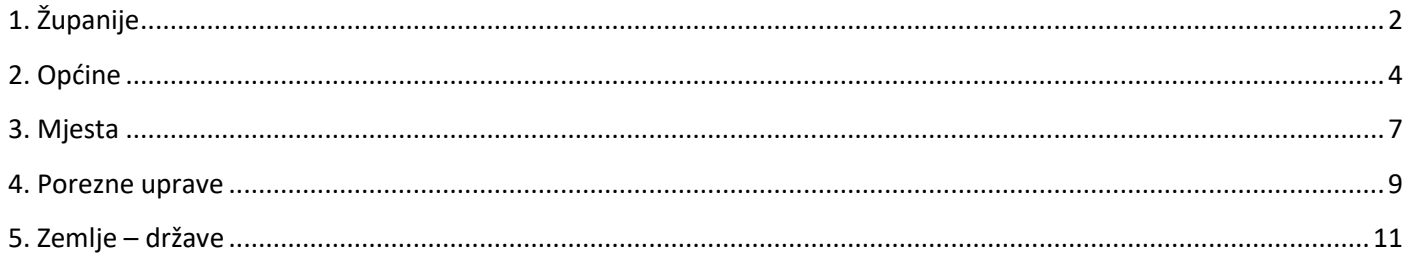

#### Stranica 2 od 12

# <span id="page-1-0"></span>**1. Županije**

U sustav *Ritam Forms* unesene su sve županije u Republici Hrvatskoj.

### *1.1. Izgled odabira*

 $\triangleright$  U tražilicama

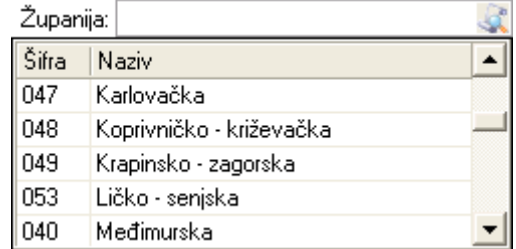

#### $\triangleright$  U dokumentima

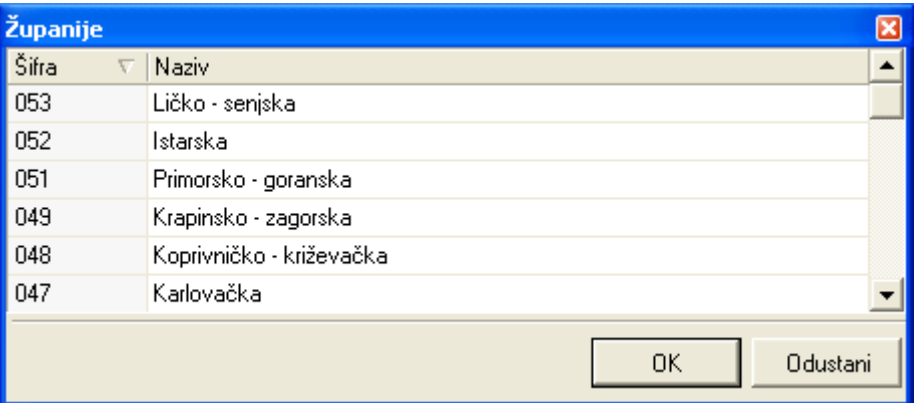

### *1.2. Lista*

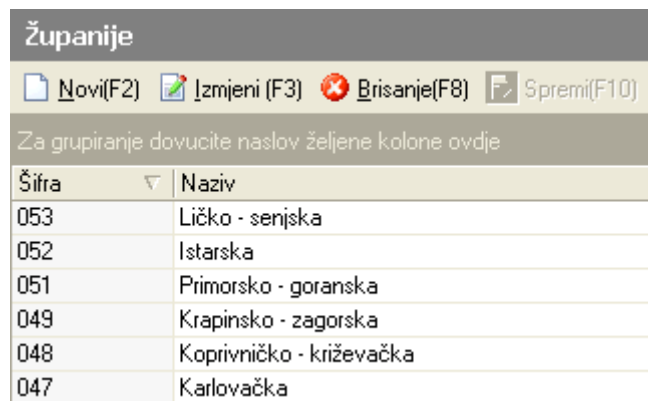

### *1.3. Akcije na listi*

 $▶$  **Novi (F2):** unosimo novu županiju (ukoliko smo slučajno izbrisali) Ukoliko su sve županije na listi, preporuka je da se ne unose nove županije, jer duplikati mogu otežati korištenje programa.

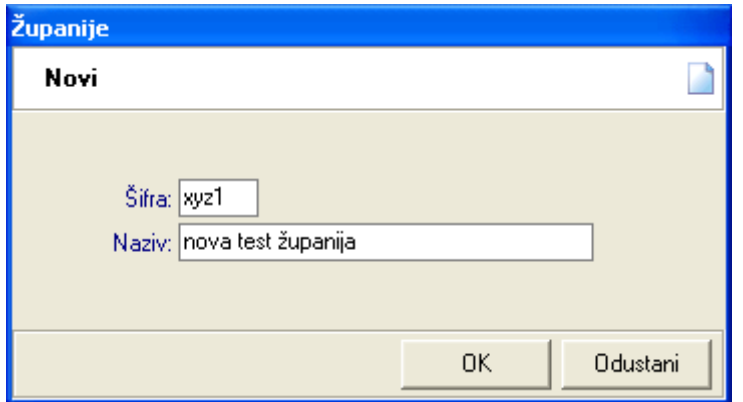

**Polja za unos:** 

- · Šifra: slobodan unos do 4 znaka, preporuka unijeti pozivni broj županije
- **Naziv:** slobodan unos do 50 znakova
- > Izmjeni (F3): mijenjamo naziv označene županije, ne preporučujemo
- **Brisanje (F8):** brišemo označenu županije (mogu se brisati samo one županije koje nisu bile u upotrebi, tj. koji nisu pridruženi nijednoj općini). Ne preporučujemo brisanje županija!
- > Spremi (F10): spremanje novih županija, izmjena i brisanja postojećih županija

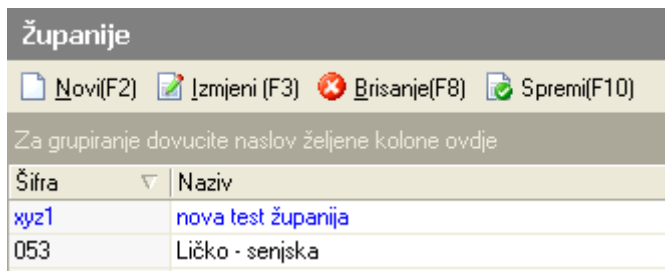

# <span id="page-3-0"></span>**2. Općine**

Svrha ovog dijela izbornika je definiranje općina.

Prilikom pokretanja poduzeća, dodane su sve općine u Republici Hrvatskoj, s pripadajućim županijama, šiframa za JOPPD / RSm obrazac, te stopom prireza.

### *2.1. Izgled odabira*

 $\triangleright$  U tražilicama

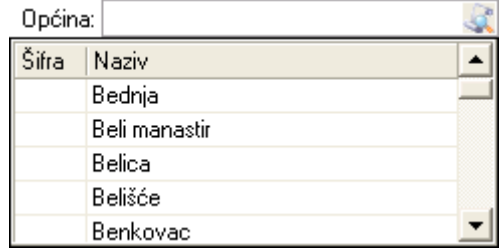

#### $\triangleright$  U dokumentima

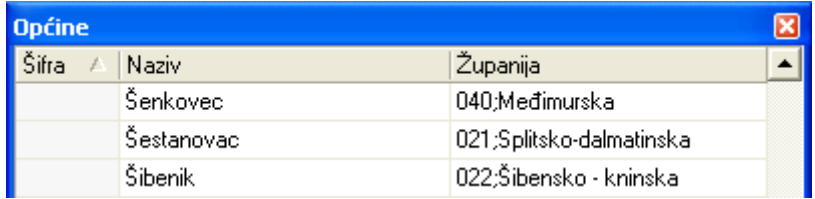

### *2.2. Lista*

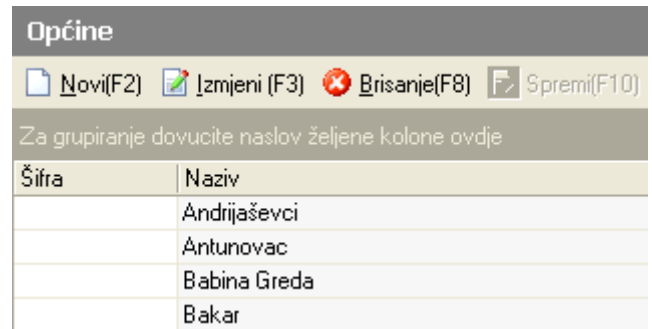

### *2.3. Akcije na listi*

- **Novi (F2):** unosimo novu općinu
	- **Osnovno**

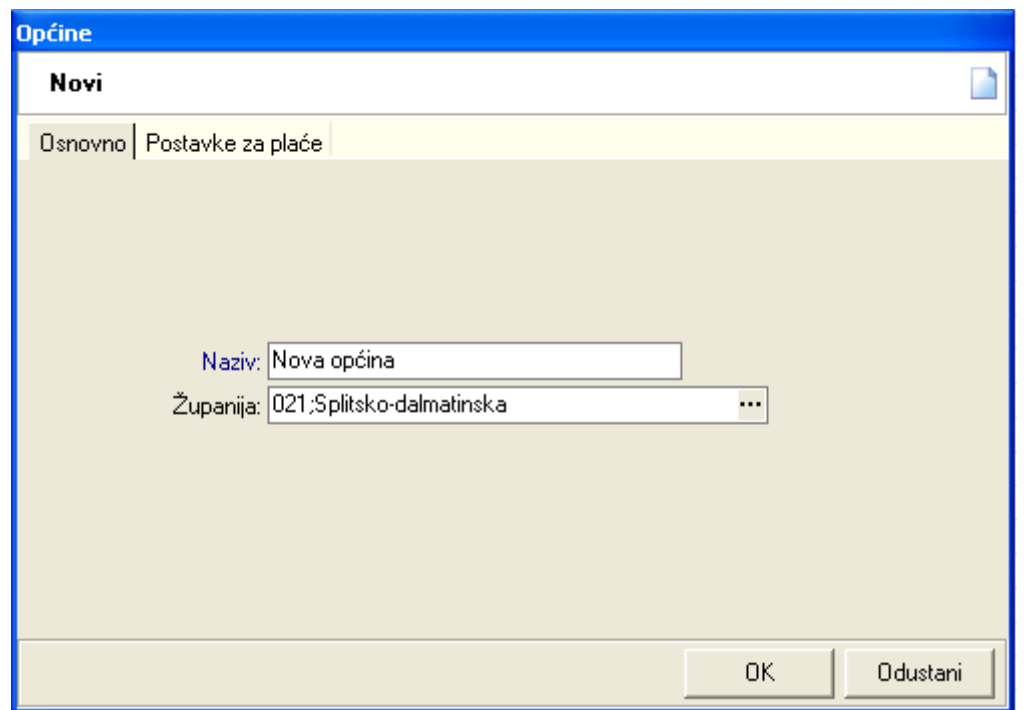

#### **Polja za unos:**

- **Naziv:** slobodan unos do 50 znakova, obavezan
- Županija: odabir, nije obavezna, za detalje vidi *Katalozi/Administrativna podjela/Županije*

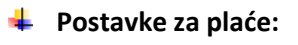

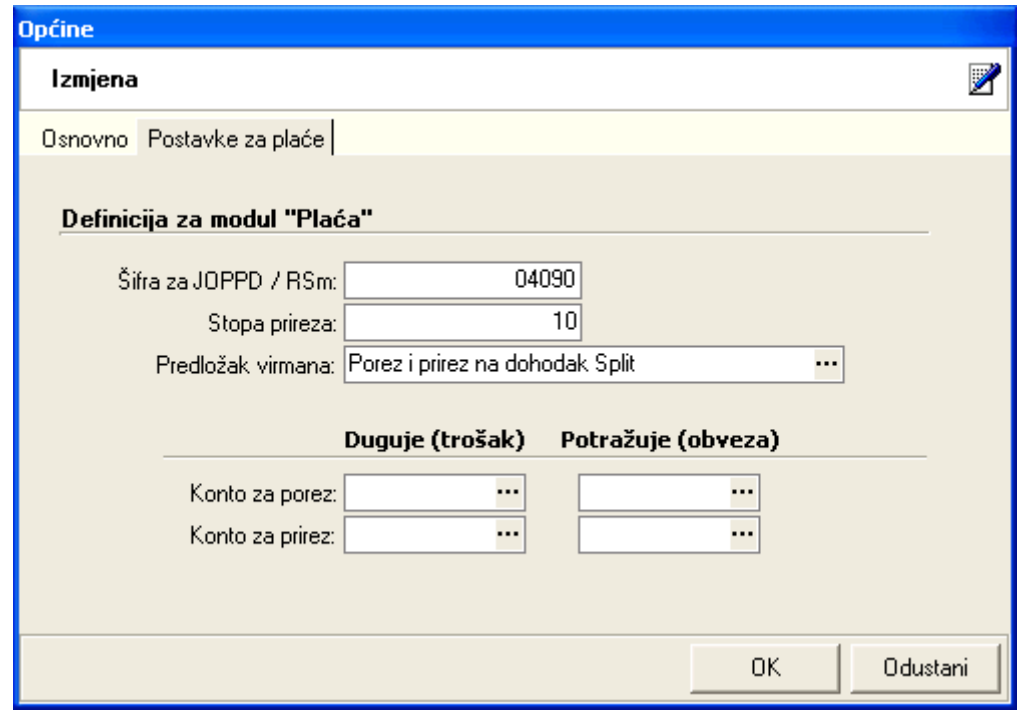

**Polja za unos:** 

- **Šifra za JOPPD / RSm obrazac:** slobodan unos do 5 znakova
- **Stopa prireza:** brojčani unos u postotku
- **Predložak virmana:** odabir, za detalje vidi *Plaće i kadrovska evidencija/Virmani/Predlošci virmana*
- Konto za porez: koristimo za automatsko knjiženje plaća
	- o **Duguje (trošak):** odabir financijskog konta
- o Potražuje (obaveza): odabir financijskog konta
- · Konto za prirez: koristimo za automatsko knjiženje plaća
	- o Duguje(trošak): odabir financijskog konta
	- o Potražuje (obaveza): odabir financijskog konta

Za popis konta vidi Financijsko/Katalozi i postavke/Kontni plan/Kontni plan

- > Izmjeni (F3): mijenjamo podatke označene općine
- > Brisanje (F8): brišemo označenu općinu (mogu se brisati samo one općine koje nisu bile u upotrebi, tj. koje nisu bile pridružene nijednom mjestu, radnoj listi, isplati plaće, RSM obrascu)
- > Spremi (F10): spremanje novih općina, izmjena i brisanja postojećih općina

# <span id="page-6-0"></span>3. Mjesta

Svrha ovog dijela izbornika je definiranje mjesta.

Prilikom pokretanja poduzeća, dodana su sva mjesta u Republici Hrvatskoj.

Za unos mjesta iz drugih država, možemo se pomoći ovim dijelom izbornika s time da obavezno trebamo unijeti i poštanski broj. Za primjer:

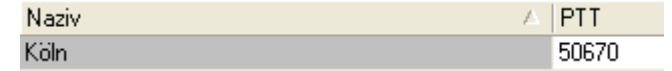

### 3.1. Izgled odabira

 $\triangleright$  U dokumentima

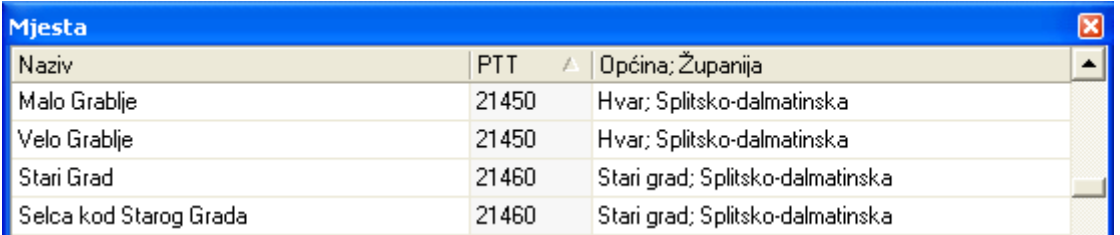

### 3.2. Tražilica

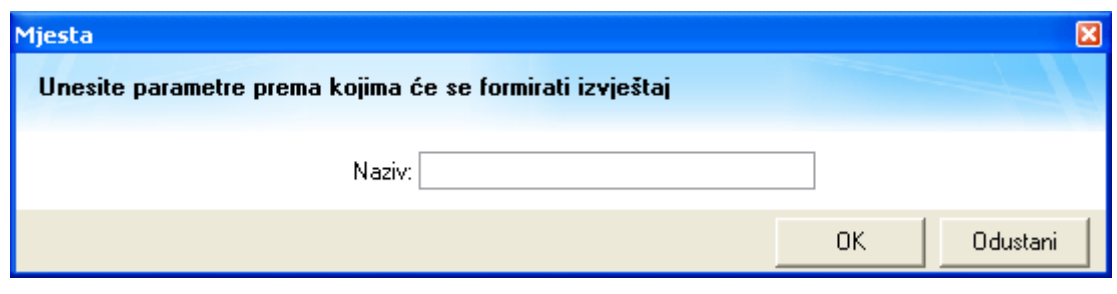

#### Parametar pretraživanja:

> Naziv: unos dijela ili cijelog naziva mjesta

### 3.3. Lista

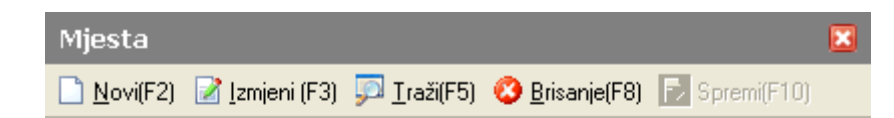

#### **Uvjeti pretrage: SVE**

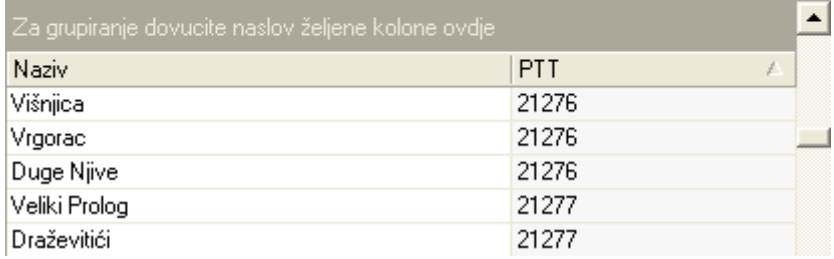

### *3.4. Akcije na listi*

**Novi (F2):** unosimo novo mjesto

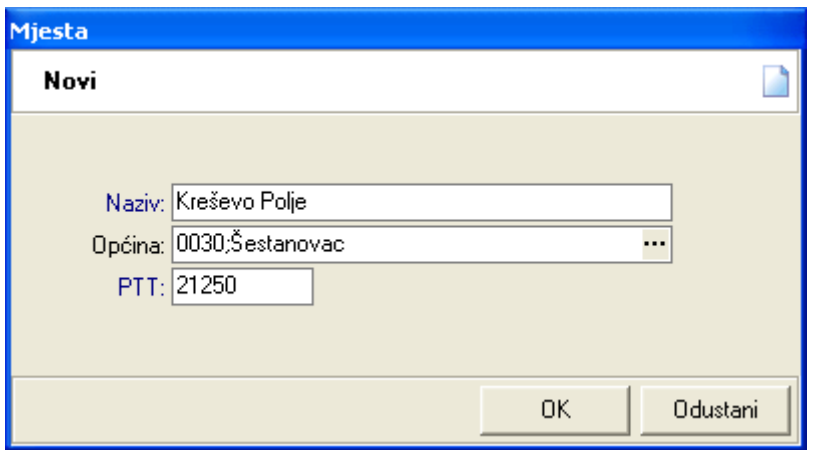

**Polja za unos:** 

- **Naziv:** slobodan unos do 50 znakova, obavezan
- **· Općina:** odabir, nije obavezna, za detalje vidi Katalozi/Administrativna podjela/Općine
- · PTT: slobodan unos do 10 znamenki, obavezan, vidi Wikipedia: tipovi poštanskih brojeva u svijetu
- **Exmjeni (F3):** mijenjamo podatke označenog mjesta
- **Traži ;F5Ϳ**: povratak Ŷa tražiliĐu
- **→ Brisanje (F8):** brišemo označeno mjesto (mogu se brisati samo ona mjesta koja nisu bila u upotrebi, tj. koja nisu bila pridružena nijednom dokumentu)
- **≻** Spremi (F10): spremanje novih mjesta, izmjena i brisanja postojećih mjesta

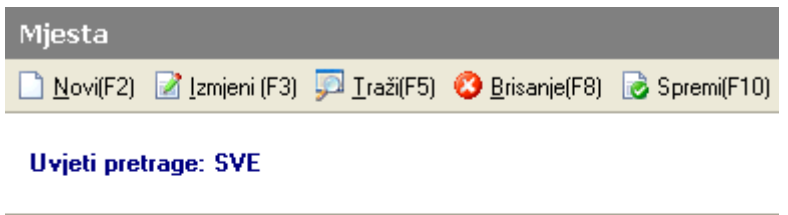

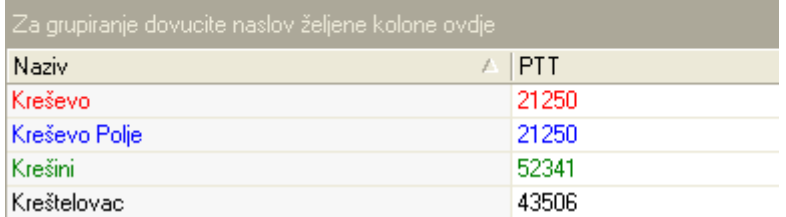

### <span id="page-8-0"></span>**4. Porezne uprave**

Svrha ovog dijela izbornika je definiranje poreznih uprava. Poduzeću moramo dodati poreznu upravu kojoj pripada ukoliko u podsustavu Financijsko/Knjige računa i PDV koristimo:

- → Zbirne prijave za isporuke dobara i usluga u druge države članice EU
- > Prijave za stjecanje dobara i usluga iz drugih država članica EU
- JOPPD obrazac
- > i drugi dokumenti za **ePoreznu**

### *4.1. Izgled odabira*

 $\triangleright$  U dokumentima

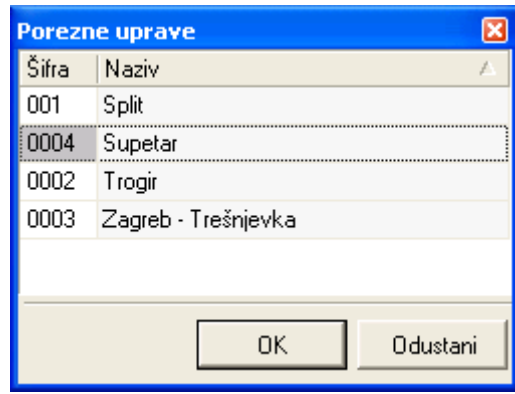

### *4.2. Lista*

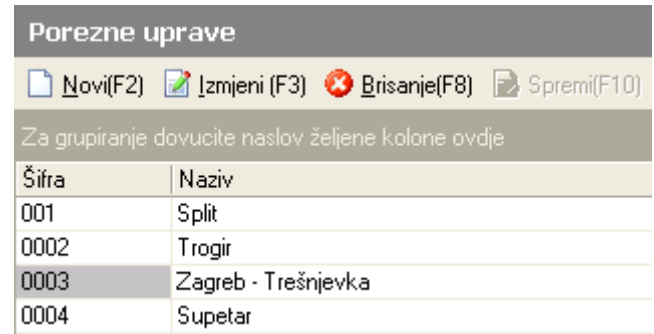

### *4.3. Akcije na listi*

**Novi (F2):** unosimo novu poreznu upravu

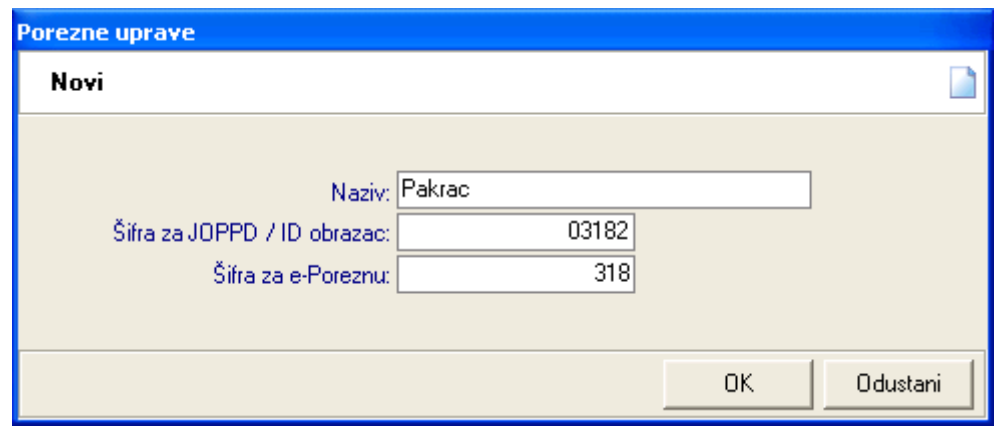

**Polja za unos:** 

- **Naziv:** slobodan unos do 50 znakova, obavezan
- **Šifra za JOPPD / ID obrazac:** slobodan unos do 9 znakova, obavezna
- **Šifra za e-Poreznu:** slobodan unos do 4 znaka, obavezna
- **Exmjeni (F3):** mijenjamo podatke označene porezne uprave
- **> Brisanje (F8):** brišemo označenu poreznu upravu (mogu se brisati samo one porezne uprave koje nisu u upotrebi, tj. koje nisu pridružene podacima poduzeća)
- > Spremi (F10): spremanje nove porezne uprave, izmjena i brisanja postojećih poreznih uprava

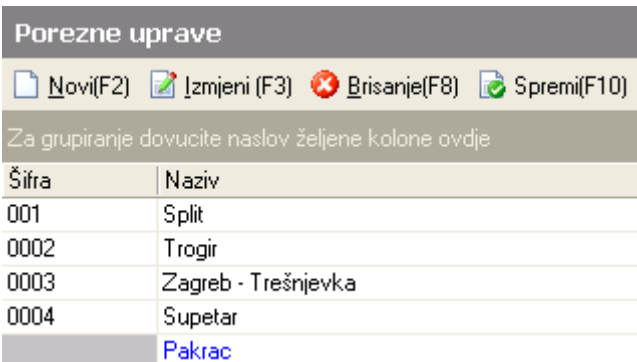

Šifra se dodjeljuje prilikom spremanja.

## <span id="page-10-0"></span>**5. Zemlje – države**

Svrha ovog dijela izbornika je definiranje zemalja – država. Prilikom pokretanja poduzeća, dodane su sve zemlje - države. Nije dopušten unos nove zemlje države. Moguće je mijenjanje postojeće oznake i naziva, ali ne i šifre.

### *5.1. Izgled odabira*

 $\triangleright$  U dokumentima

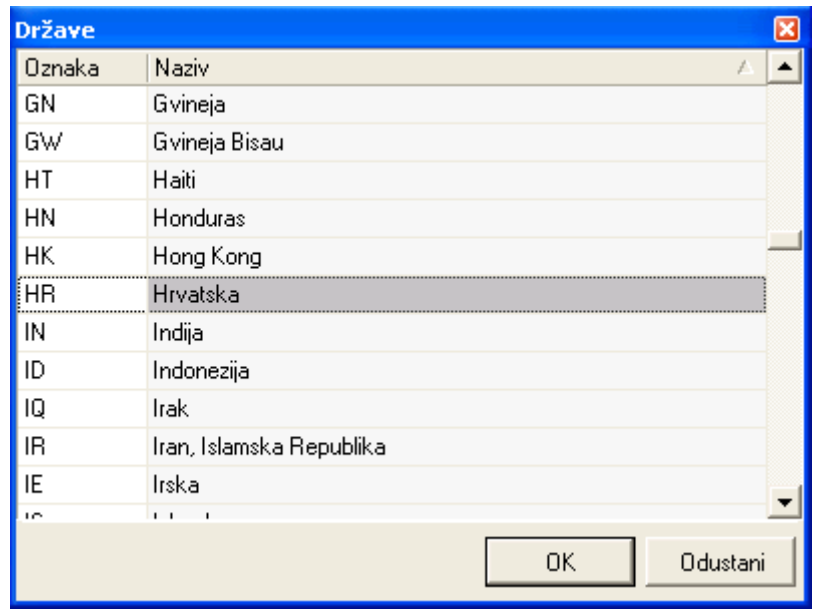

### *5.2. Lista*

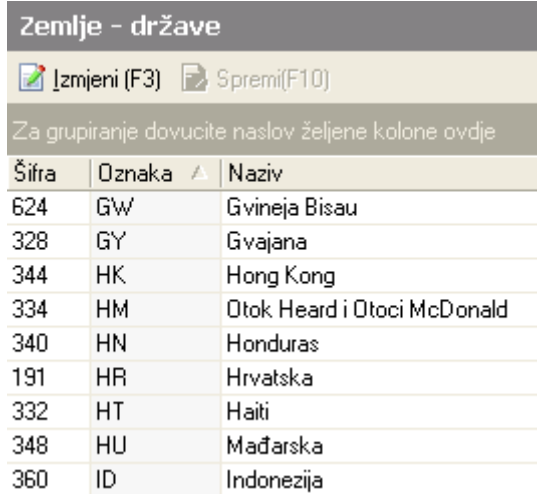

### *5.3. Akcije na listi*

**▶ Izmjeni (F3):** mijenjamo podatke označene zemlje - države

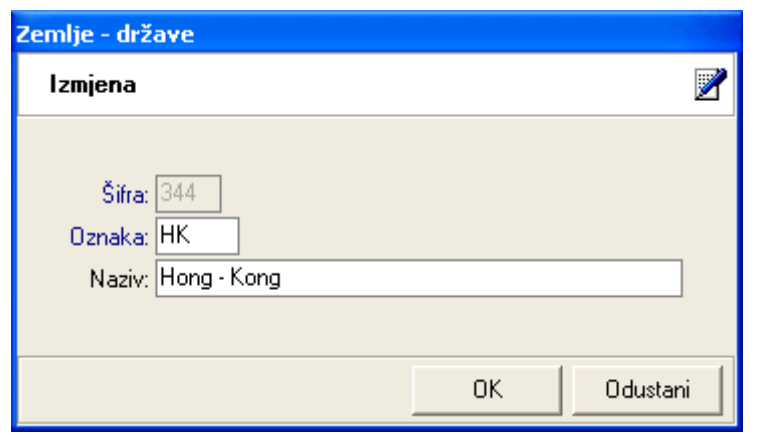

#### **Nedostupno za izmjenu:**

**• Šifra**: vidi šifre zemalja - država

#### **Dostupno za izmjenu:**

- **Oznaka:** slobodan unos 2 znaka, obavezna NAPOMENA: Ne preporuča se izmjena oznake zbog izvještaja koji koriste oznaku, a šalju se poreznoj upravi za dokumente koji su nastali u trgovanju s drugim zemljama -državama.
- **Naziv:** slobodan unos do 100 znakova
- **Spremi (F10):** spremanje izmjena podataka o zemlji državi

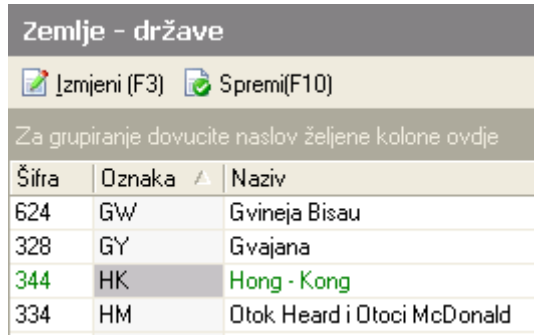